# Desain dan Evaluasi Antarmuka *Mobile App*  MyITS Alumni pada Platform Android dan Ios Melalui Pendekatan *User-Centered Design*

Tria Nur Aisyah Amini, Hadziq Fabroyir, dan Rizky Januar Akbar Departemen Teknik Informatika, Institut Teknologi Sepuluh Nopember (ITS) *e-mail*: hadziq@if.its.ac.id

*Abstrak***—MyITS Alumni dikembangkan sebagai media untuk mahasiswa, alumni dan perguruan tinggi agar tetap terhubung. Sistem informasi alumni saat ini sangat minim fitur dan tidak terlalu digunakan secara maksimal oleh mahasiswa dan alumni. Dari banyaknya kebutuhan yang diperlukan untuk membuat myITS Alumni ini diperlukan desain antarmuka yang dapatmenampung seluruh informasi dan juga tidak menyulitkan pengguna dalam menggunakan aplikasi ini nantinya. Pada penilitian ini, metode yang digunakan yaitu** *User Centered Design* **(UCD). Pengguna yang dilibatkan pada penelitian sejumlah sembilan orang alumni ITS. Penelitian dilakukan dengan metode wawancara dan hasil wawancara diobservasi menggunakan metode affinity mapping. Berdasarkan hasil pengolahan wawancara dan affinity mapping, didapatkan 48 kebutuhan pengguna. Kemudian dilakukan perancangan sketsa antarmuka aplikasi dan komponen antarmuka menggunakan sistem desain Material Design. Perancangan antarmuka pada bentuk high fidelity menggunakan perangkat lunak Figma. Setelah itu dilakukan evaluasi terhadap prototipe antarmuka. Evaluasi pertama dilakukan dengan tujuan untuk mencari permasalahan pada protitpe antarmuka dengan menganalisis area heatmap pada prototipe antarmuka. Evaluasi kedua dilakukan menggunakan metode A/B yang bertujuan untuk menentukan desain akhir yang selanjutnya akan dilakukan implementasi dalam bentuk aplikasi android dan iOS.**

*Kata Kunci***—***User-Centered Design***, A/B Testing, myITS Alumni***.*

# I. PENDAHULUAN

LUMNI adalah orang yang telah mengikuti atau tamat  $\bigwedge$ LUMNI adalah orang yang telah mengikuti atau tamat dari suatu sekolah atau perguruan tinggi. Setelah tamat dari perguruan tinggi seorang alumni biasanya melanjutkan karirnya ke ranah kerja atau melanjutkan ke pendidikan yang lebih tinggi. Ketika baru saja menyelesaikan studi, alumni biasanya kesulitan dalam mencari informasi tentang pekerjaan atau studi pada jenjang yang lebih tinggi. Alumni juga membutuhkan bantuan perguruan tinggi dalam hal mengurusi dokumen pascakuliah. Di lain sisi, para yang masih menempuh studi di kampus pun ingin mengetahui bagaimana jejak karir paraalumni dari kampus tersebut sebagai referensi pascakuliah.

Para alumni tersebut diharapkan oleh almamaternya untuk bisa memberikan umpan balik demi menjaga relasi dan nama baik. Disamping itu, umpan balik juga dapat dipakai untuk mengevaluasi kinerja maupun kurikulum pendidikan di perguruan tinggi. Umpan balik ini dapat berupa *tracer study*, dana abadi, informasi lowongan kerja, atau informasi kelas. Untuk mengatasi dari permasalahan tersebut, myITS

Alumni dibuat sebagai media untuk alumni dan pengelola perguruan tinggi agar tetap terhubung. Sistem informasi alumni saat ini sangat minim fitur dan belum banyak digunakan secara maksimal oleh alumni. Diantara proses penting yang diperlukan untuk membuat myITS Alumni adalah desain antarmuka. Desain antarmuka yang baik dapat mengakomodasi penyajian informasi dan interaksi yang intuitif di mata pengguna.

Penelitian secara spesifik bermaksud untuk menggunakan metode *User Centered Design* (UCD). Metode ini dalam prosesnya akan banyak melibatkan pengguna sebagai fokus utamanya. Sebagai hasilnya, aplikasi yang dihasilkan nantinya akan memenuhi kebutuhan dan kemudahan penggunaan bagi para pengguna.

Hasil akhir dari penelitian ini diharapkan dapat menghasilkan desain antarmuka yang memenuhi kebutuhan pengguna dan memudahkan pengguna dalam menggunakan myITS Alumni. Aplikasi ini diharapkan dapat berjalan di dua *platform* yaitu Android dan iOS.

#### II. TINJAUAN PUSTAKA

# *A. User Centered Design*

*User centered design* merupakan sebuah metode yang menjelaskan proses desain dimana pengguna (*end user*) mempengaruhi dan terlibat dalam pembetukan sebuah desain. Pendekeatan metode UCD melibatkan empat fase yang berbeda.

Pertama, desainer berusaha memahami konteks di mana pengguna dapat menggunakan sistem. Fase selanjutnya identifikasi dan menentukan kebutuhan dari pengguna. Kemudian fase desain, desainer dalam fase ini mengembangkan solusi dari kebutuhan pengguna. Setelah membuat desain, desainer melalui fase evaluasi, disini dapat dinilai hasil evaluasi terhadap konteks dan kebutuhan pengguna, untuk memeriksa seberapa baik kinerja dari desain. Dari keempat fase ini dapat dibuat iterasi lebih lanjut sehingga mendapatkan hasil yang memuaskan.

# *B. HTML*

HTML (*HyperText Markup Language*) adalah sebuah jenis teks dokumen khusus yang digunakan oleh *web* browser untuk mempresentasikan teks dan gambar. Dokumen HTML sering disebut sebagai "halaman web". Browser mengambil halaman *web* dari *web server* dan karena adanya internet, halaman tersebut bisa berada di manapun di dunia.

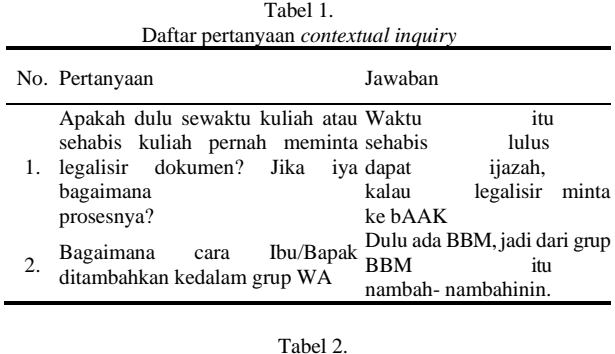

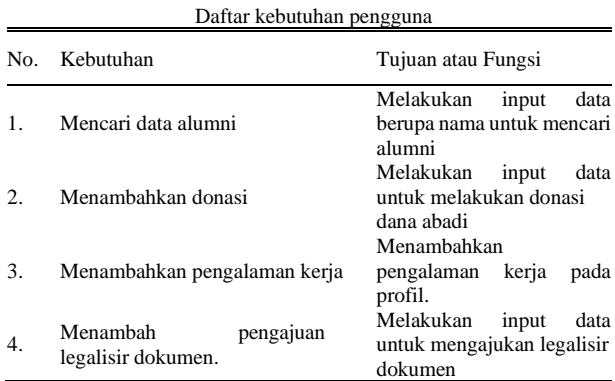

Tabel 3. Daftar instruksi untuk penguji.

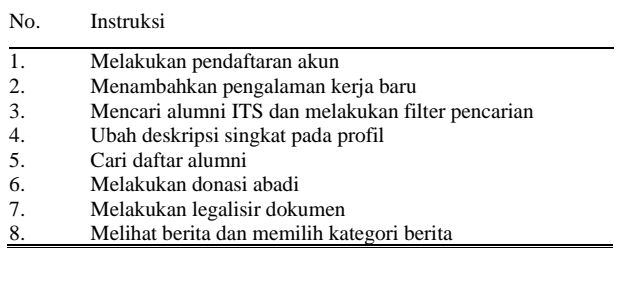

# *C. CSS*

CSS merupakan kependekan dari *Cascading Style Sheet*  yang memungkinkan developer untuk mendesain tampilan dokumen terutama HTML dengan memisahkan isi dari dokumen HTML dengan kode untuk menampilkannya (CSS). Penggunaan yang paling umum dari CSS adalah untuk memformat halaman *web* yang ditulis dengan HTML dan XHTML. Penggunaan CSS secara umum adalah untuk menentukan warna, jenis huruf, tata letak, dan berbagai aspek tampilan dokumen.

#### *D. React Native*

*React Native* merupakan sebuah *framework* javascript yang dikembangkan oleh Facebook untuk membuat aplikasi Android dan iOS. Dengan menggunakan *react native*, pengembang tidak perlu membuat kode aplikasi yang berbeda untuk platform yang berbeda. Cukup menggunakan *framework react native*, aplikasi dapat berjalan pada kedua platform.

#### *E. Material Design Guidelines*

*Material Design* merupakan panduan desain yang diciptakan oleh Google melalui riset yang mendalam sehingga menghasilkan antarmuka maupun pengalaman yang

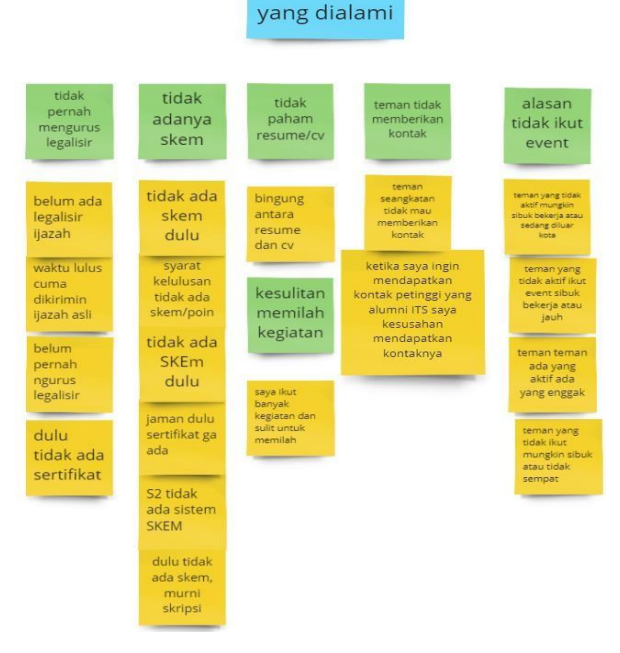

hambatan

#### Gambar 1. *Affinity mapping.*

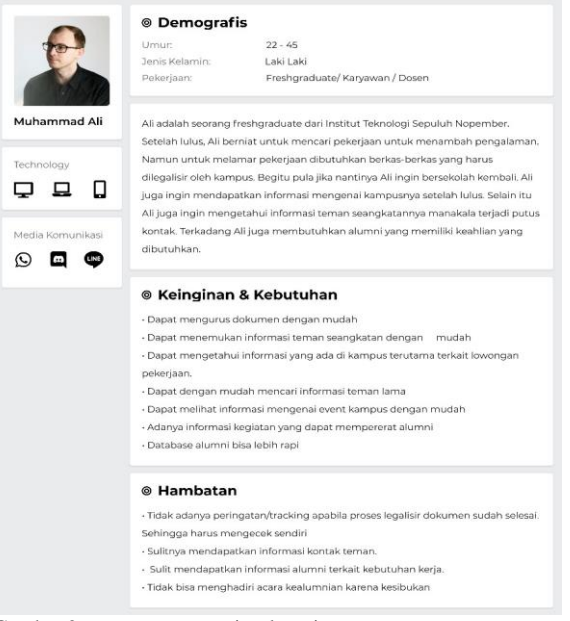

Gambar 2. *User* persona myits alumni.

baik, dan panduan desain ini biasanya digunakan oleh platform Android [1-2].

## *F. Sitemap*

*Sitemap* adalah sebuah diagram herarki yang menunjukkan informasi arsitektur dan hubungan antara halaman dari situs *web* atau aplikasi. Sitemap dihasilkan pada fase *define*  (memahami kebutuhan pengguna)*,* setelah membuat *user persona*. Sitemap memiliki beberapa kegunaan yaitu diantarnya sebagai struktur navigasi, membantu untuk mengindentifikasi dimana konten akan ditempatkan, menentukan taksonomi (pengelompokan informasi dari suatu *web/app*) dan menunjukkan hubungan antara halaman yang berbeda (misalnya bagian item AA berhubungan dengan kategori A) [1].

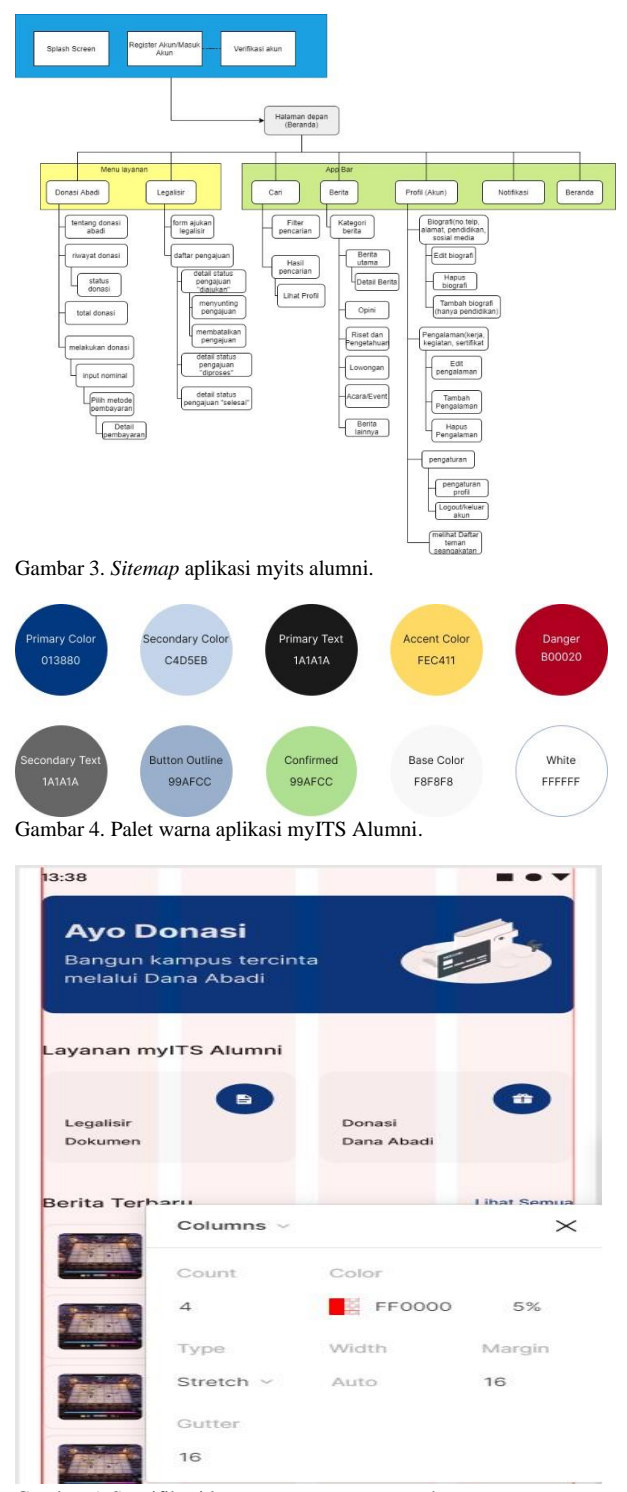

Gambar 5. Spesifikasi layout rancangan antarmuka.

# *G. Card Sorting*

*Card sorting atau Affinity Mapping* merupakan metode penelitian UX di mana peserta studi mengelompokkan label individual yang dituliskan pada kartu catatan sesuai dengan kriteria yang masuk akal bagi mereka. Metode ini mengungkap bagaimana pengetahuan domain audien target terstruktur, dan berfungsi untuk membuat arsitektur informasi yang sesuai dengan harapan pengguna [3].

## *H. Heatmap Click Evaluation*

*Heatmap* merupakan visualisasi yang menunjukkan bagian pengguna dari *web* atau aplikasi melakukan klik, *scroll* atau

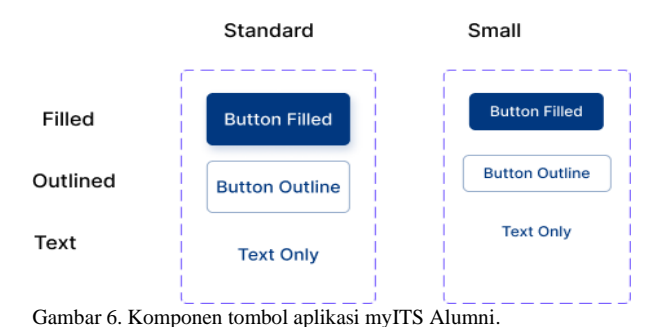

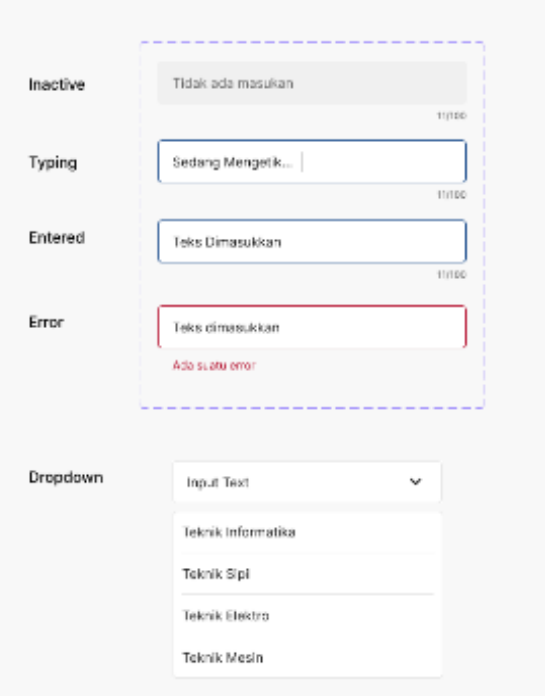

Gambar 7. Komponen bidang teks pada aplikasi myITS Alumni.

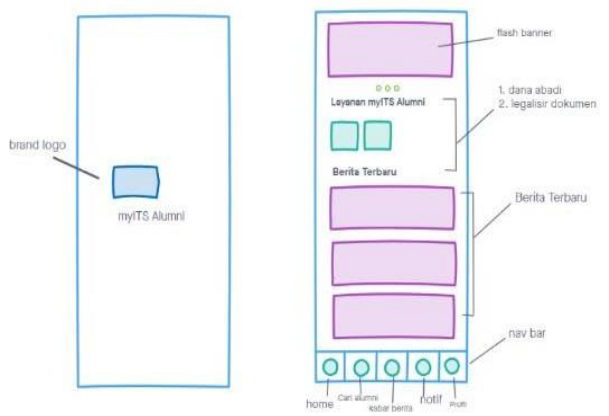

Gambar 8. Contoh sketsa rancangan antarmuka pada halaman beranda.

berpindah tempat. Kata "*heat*" merujuk pada skala warna yang digambarkan seperti merah menggambarkan area yang populer (sering diklik) lalu biru untuk area yang kurang popular*.*

## *I. A/B Testing Evaluation*

Pengujian A/B merupakan pengujian yang melibatkan dua variabel (halaman *web* atau aplikasi) yang dilakukan secara bersamaan untuk mengetahui variabel mana yang memberikan performa terbaik [4].

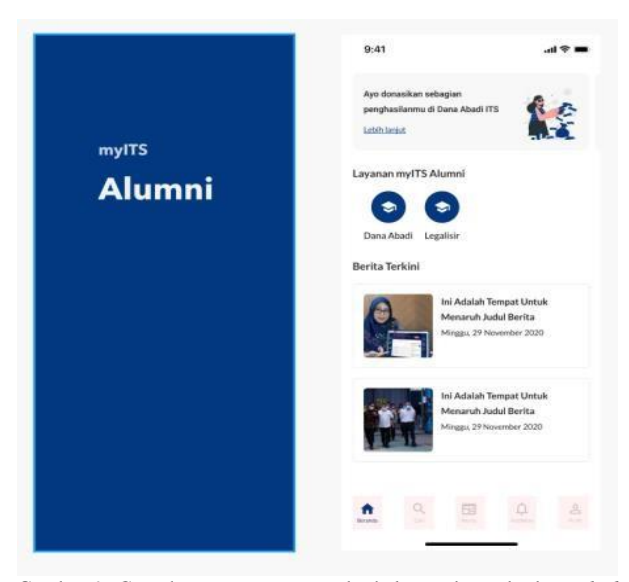

Gambar 9. Contoh rancangan antamuka halaman beranda dan *splash screen.*

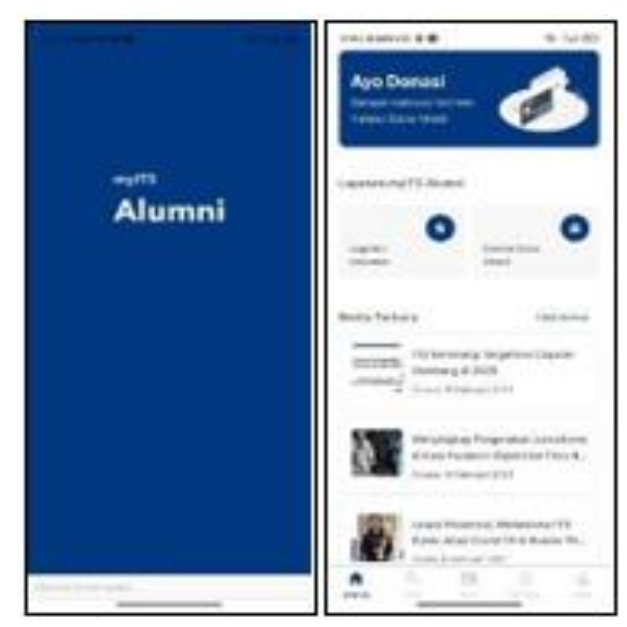

Gambar 10. Contoh implementasi antarmuka pada halaman beranda.

# III. ANALISIS DAN PERANCANGAN SISTEM

# *A. Wawancara Pengguna (Contextual Inquiry)*

Contextual Inquiry dilakukan dengan mewawancarai 9 target pengguna secara daring dengan menggunakan media zoom pada lingkungan kerja pengguna. Contoh daftar pertanyaan yang diajukan waktu wawancara dan jawaban pengguna disebutkan didalam Tabel 1.

#### *B. Analisis Hasil Wawancara*

Analisis hasil wawancara menggunakan metode *affinity mapping* untuk menemukan permasalahan dan kebutuhan pengguna akan aplikasi ini. Selain itu hasil analisis ini akan menghasilkan user persona yang berguna sebagai panduan penelitian dalam merancang antarmuka yang sesuai dengan kebutuhan target pengguna. Berikut ini adalah contoh penggunaan *affinity mapping* untuk menemukan *pain point* 

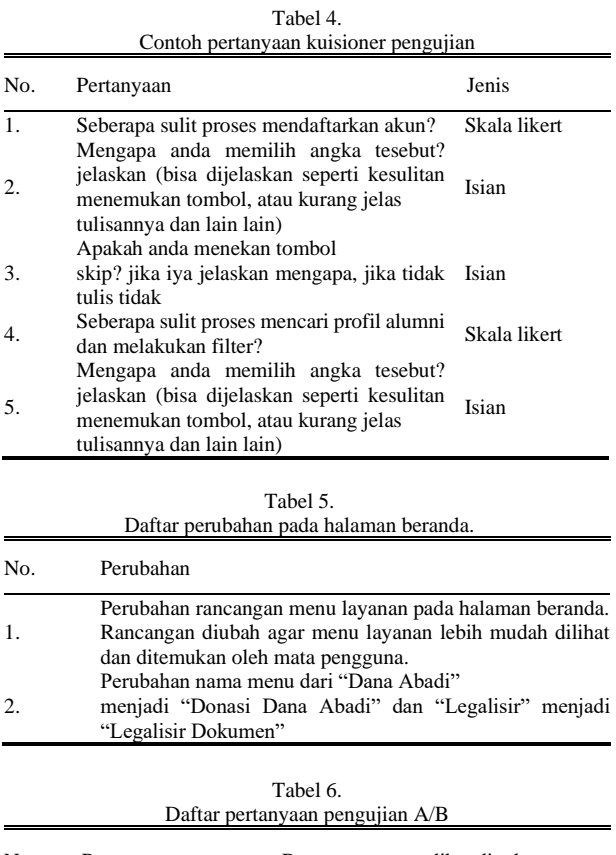

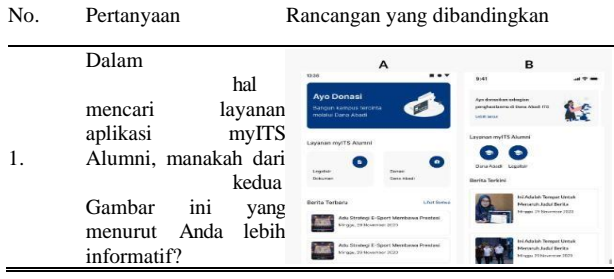

#### dari target pengguna.

Gambar 1 merupakan salah satu contoh temuan yang didapatkan pada proses affinity mapping, yaitu hambatan yang dialami pengguna. Hasil affinity mapping tersebut selanjutnya dibuat user persona. Sedangkan pada Gambar 2 merupakan user persona dari aplikasi myITS Alumni. Pada Gambar 2 nantinya akan digunakan sebagai panduan dalam merancang kebutuhan pengguna aplikasi myITS Alumni.

# *C. Daftar Kebutuhan Pengguna*

Berdasarkan hasil analisis wawancara pengguna dan user persona serta kebutuhan tambahan dari IKA ITS, berikut ini merupakan contoh Sebagian daftar kebutuhan yang akan diterapkan pada aplikasi myITS Alumni (Tabel 2).

# *D. Perancangan Arsitektur Navigasi*

Berdasarkan analisis yang telah dilakukan, dan fitur yang sudah didefinisikan, selanjutnya dibuat peta halaman (*sitemap*). Sitemap berguna untuk mengetahui kompleksitas dari arsitektur aplikasi yang akan dibuat. Gambar 3 menunjukkan sitemap dari rancangan aplikasi myITS Alumni.

| $\mathbb{R}$                                                      | m                         | e                                                            |                  | ò                                          | L                                           |
|-------------------------------------------------------------------|---------------------------|--------------------------------------------------------------|------------------|--------------------------------------------|---------------------------------------------|
| TOTAL TESTERS                                                     | 31.8%<br>MUCLICK RATE     | 5.0s<br>AVG DUILATION                                        |                  | 37.5%<br>AVG SUCCESS                       | 37.5%<br><b>AVG BOUNCE</b><br>333 330 B B S |
| <b>Direct Success</b>                                             |                           | <b>Indirect Success</b>                                      |                  | Give-up / Bounce                           |                                             |
| Testers who completed the<br>mission via the expected<br>path(s). | 37.5%<br><b>J TESTERS</b> | Testers who completed the<br>mission via unexpected<br>paths | 25%<br>2 TESTERS | Testers who left or gave up<br>the mission | 37.5%<br>3 TESTERS                          |

Gambar 11. Rangkuman pengujian instruksi kedua.

seberapa sulit proses menambahkan pengalaman pekeriaan baru? 8 tanggapa

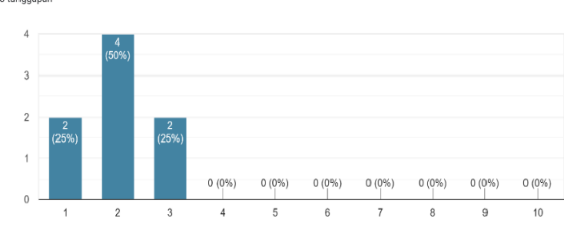

Mengapa anda memilih angka tesebut? jelaskan (bisa dijelaskan seperti kesulitan menemukar tombol, atau kurang jelas tulisannya dan lain lain)

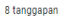

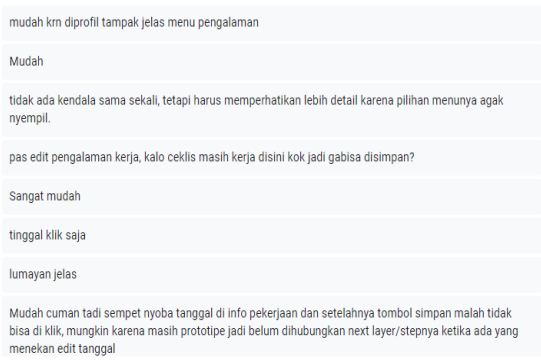

Gambar 12. Jawaban kuisioner pengujian instruksi kedua.

#### *E. Komponen Antarmuka Pengguna*

Komponen merupakan hal mendasar dalam merancang antarmuka dan membantu proses pengembangan agar lebih mudah dan cepat. Komponen antarmuka yang dirancang mengikuti aturan desain dari *Material Design* [5]. Contoh komponen dari aplikasi myITS Alumni adalah sebagai berikut:

### *1) Palet Warna*

Palet warna merupakan sekumpulan warna yang disusun sedemikian rupa hingga terlihat serasi. Penulis menentukan palet warna sebelum memulai desain agar nantinya warna yang dihasilkan antarmuka menjadi serasi. Berikut adalah palet warna yang digunakan pada aplikasi myITS Alumni (Gambar 4). Gambar 4. merupakan palet warna yang digunakan pada rancangan antarmuka. Banyak aplikasi atau website yang dimiliki ITS memiliki warna tersebut. Agar konsisten dengan produk lainnya, penulis memutuskan menggunakan palet warna yang sama.

# *2) Layout*

Pada perangkat Android dan iOS aturan layout memiliki kesamaan, kedua perangkat tersebut memiliki spesifikasi layout sebagai berikut: (1) *Gutter* 16 dp; (2) *Margin* 16dp; (3) Jumlah kolom 4. *Gutter* merupakan jarak yang memisahkan

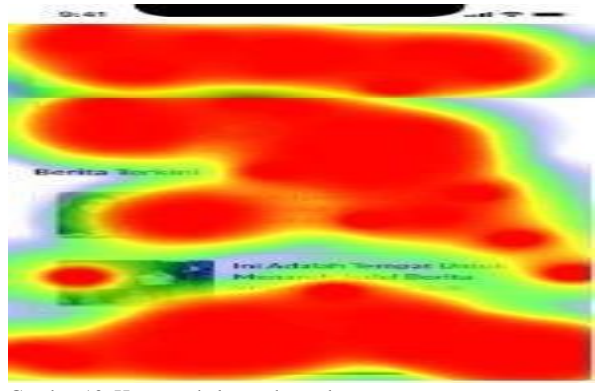

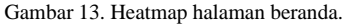

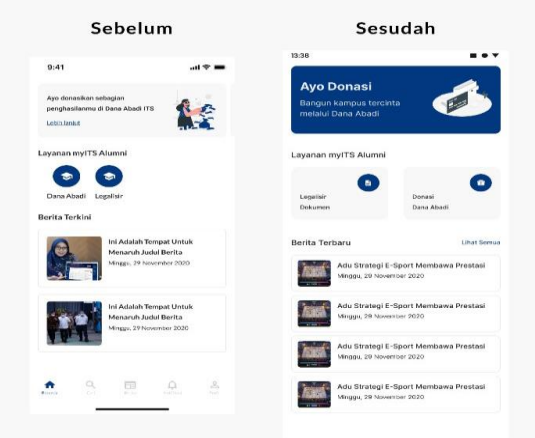

Gambar 14. Rancangan antarmukan sebelum dan setelah perubahan pada halaman beranda.

dari gambar dibawah, menurut anda gambar manakah yang lebih informatif untuk mencari teman

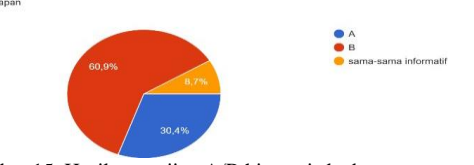

Gambar 15. Hasil pengujian A/B hipotesis kedua.

antar kolom, sedangkan *margin* merupakan batas kiri dan kanan dari layar perangkat dan jarak antara konten.

Gambar 5. merupakan spesifikasi *layout* yang digunakan pada proses perancangan antarmuka. *Layout* ini diterapkan pada kedua perangkat baik Android maupun iOS.

## *3) Tombol*

Tombol merupakan perangkat penting dalam perangkat lunak. Tombol berguna sebagai media untuk memanggil sebuah aksi (Gambar 6).

Gambar 6. merupakan rancangan tombol yang digunakan pada perancangan aplikasi myITS Alumni. Tombol tersebut didesain sedemikian rupa sehinga memenuhi prinsip-prinsip *Material Design.*

#### *4) Bidang Teks*

Bidang teks merupakan elemen yang berguna untuk menerima inputan dari pengguna (Gambar 7).

#### *F. Sketsa Perancangan Antarmuka Pengguna*

Dalam merancang antarmuka aplikasi myITS Alumni, mula-mula dibuat sketsa sebagai gambaran kasar dari antarmuka. Hal ini dilakukan sebelum pembuatan prototipe yang lebih detail. Berikut ini merupakan contoh sketsa

antarmuka aplikasi myITS Alumni. Gambar 8 merupakan sketsa perancangan antarmuka bagian Beranda dan *splash screen* aplikasi

# *G. Perancangan Antarmuka*

Sketsa yang telah dirancang selanjutnya dibuat rancangan yang lebih detail (*high fidelity*) pada Gambar 9.

# IV. IMPLEMENTASI

Implementasi menggunakan *framework* React Native. Tampilan antarmuka untuk perangkat android dan iOS memiliki tampilan yang sama. Karna aplikasi yang dibuat menggunakan React Native sehingga dapat dijalankan pada kedua perangkat tersebut (Gambar 10).

# V. PENGUJIAN DAN EVALUASI

Bagian ini membahas tentang uji coba dan evaluasi terhadap perangkat lunak yang telah dikembangkan dari implementasi kasus penggunaan.

#### *A. Pengujian Prototipe Pertama*

Pengujian pertama dilakukan menggunakan maze desain untuk merekam aktifitas penguji terhadap tugas-tugas yang terlah diberikan. Setelah melakukan testing pada maze desain, penguji melakukan survey pada google form yang berisi kuisioner pertanyaan dan skala likert tentang kepuasan pengujian prototipe. Tabel 3 merupakan daftar instruksi untuk pengujian.

Kemudian setelah melakukan pengujian, penguji mengisi kuisioner yang berisi tanggapan mengenai pengujian. Contoh daftar pertanyaan kuisioner dapat dilihat pada Tabel 4.

#### *B. Hasil Pengujian Instruksi Kedua*

Hasil kuisioner yang dilakukan pada penguji setelah melakukan testing dapat dilihat pada Gambar 11 dan Gambar 12. Jika dilihat dari rangkuman pengujian pada Gambar 11, terdapat missclick rate yang tinggi yaitu sebesar 31.8%, dan juga bounce rate sebesar 37.5%. setelah ditelusuri, missclick rate yang besar terjadi pada halaman beranda, hal ini dapat dilihat pada Gambar 12. Bounce rate atau penguji yang gagal menyelesaikan misi sebesar 37.5% terjadi karena kesalahan prototipe. Namun alur berdasarkan jawaban kuisioner pada gambar 12 alur yang dilakukan sudah tepat dan pengguna merasa mudah menggunakannya.

Gambar 13. Menunjukan *heatmap* pada halaman beranda. Bisa dilihat bahwa *heatmap* dipenuhi warna merah, menunjukan pengguna melakukan klik pada area yang merah.

# *C. Evaluasi Prototipe Pertama*

Setelah pengujian dilakukan, selanjutnya dilakukan evaluasi terhadap tampilan yang memilih masalah. Sebagai contoh Tabel 5 menampilkan evaluasi terhadap tampilan beranda.

Perubahan pada rancangan antarmuka halaman beranda dilakukan karena tingginya *missclick rate* pada halaman ini pada saat dilakukan pengujian, ada penguji yang tidak dapat menemukan layanan yang terdapat pada beranda.

Perubahan juga terjadi pada penambahan CTA "lihat semua" pada bagian berita agar pengguna dapat menuju

portal berita melewati CTA tersebut. Gambar 14 merupakan perubahan sebelum dan sesudah dievaluasi.

# *D. Pengujian A/B pada Prototipe Kedua*

Hasil pengujian pertama menunjukkan bahwa kesalahan terjadi pada antarmuka yang kurang *visible* ditandai dengan *missclick rate* yang tinggi dan beberapa penguji yang menyerah dengan instruksi yang diberikan. Oleh karena itu pengujian A/B dilakukan pada halaman yang memiliki masalah ini.

# *1) Hipotesis Pengujian A/B*

Sebelum melakukan pengujian, penulis membuat hipotesis atau asumsi mengenai hasil pengujian antarmuka yang akan diuji. Hipotesis pengujian protitpe kedua, diantaranya; (1) Menambahkan CTA (Call to Action) dibawah nama departemen pada profil akan membuat banyak pengguna lebih mudah untuk mencari teman seangkatan. (2) Mengubah rancangan menu layanan pada halaman beranda akan membuat pengguna lebih mudah untuk menemukan menu layanan. (3) Pengguna lebih familiar dengan kata "edit" daripada "sunting". (4) Dengan merubah warna pada navigasi bawah, akan membuat pengguna lebih mudah untuk melihat ikon lain yang tidak aktif.

Hipotesis ini selanjutnya akan menjadi tolak ukur keberhasilan pengujian A/B yang dilakukan.

#### *2) Pertanyaan Pengujian A/B*

Setelah hipotesis dideskripsikan, penulis menyiapkan media untuk pelaksanaan pengujian A/B. Berikut ini contoh pertanyaan yang diajukan untuk pengujian A/B untuk menguji hipotesis kedua (Tabel 6).

# *3) Hasil Pengujian Prototipe Kedua*

Hasil pengujian A/B adalah berupa diagram venn yang berisi persentase pilihan dari pengguna. Berikut ini hasil pengujian A/B.

Dari gambar 15. bisa dilihat sebanyak 60.9% responden merasa jika Gambar A (desain terbaru) memberikan informasi lebih jelas dalam pencarian layanan aplikasi myITS Alumni. Terbukti hipotesis kedua berhasil dicapai.

### VI. KESIMPULAN

Dari hasil pengamatan selama proses penelitian, perancangan, evaluasi hingga implementasi penulis mengambil kesimpulan sebagai berikut: (1) Proses perancangan antarmuka myITS Alumni sudah memenuhi prinsip-prinsip desain antarmuka Material Design. Mulai dari komponen terkecil seperti jenis font hingga pengaturan itemitem dalam rancangannya diperhatikan betul agar memenuhi aturan Material Design. (2) Proses perancangan aplikasi myITS Alumni menggunakan paradigma *User Centered Design* yang bertujuan agar aplikasi dibuat sesuai dengan kebutuhan dan keinginan pengguna. Terbukti dengan keterlibatan pengguna dari proses perancangan hingga evaluasi. Serta proses iterasi dilakukan pada penelitian ini untuk mendapatkan hasil yang terbaik. (3) Pengembangan antarmuka aplikasi myITS Alumni telah melalui beberapa jenis evaluasi. Setiap hasil evaluasi diterapkan pada rancangan baru kemudian hasil rancangan tersebut dievaluasi kembali. Proses evaluasi dilakukan berulang agar

mendapatkanhasil rancangan yang sesuai dengan keinginan pengguna. Evaluasi yang digunakan meliputi beberapa metode seperi pengujian A/B, evaluasi *heatmap,* dan kuisioner.

# DAFTAR PUSTAKA

[1] N. Babich, "Sitemaps & Information Architecture (IA): Adobe XD Ideas," *XD Ideas*, 2019. https://xd.adobe.com/ideas/process/information-architecture/sitemapand-information-architecture/.

- [2] K. Sherwin, "Card Sorting: Uncover Users Mental Models for Better Information Architecture," *NNGroup*, 2018. https://www.nngroup.com/articles/card-sorting-definition/.
- [3] I. G. Clifton, *Android User Interface Design: Implementing Material Design for Developers*, 2nd ed. United Stated of Amerika: Addison-Wesley Professional, 2015.
- [4] N. Babich, "The Role of A/B Testing in Product Design," *XdIdeas*, 2019. https://xd.adobe.com/ideas/process/user-testing/the-role-of-abtesting-in-product-design/.
- [5] M. Design, "Guidelines-Material Design," *Material.io*, 2020. https://material.io/design/guidelines-overview.